# **Lab – DNS (Domain Name System)**

Ecrivez un compte rendu des résultats de votre expérimentation, et répondez aux questions.

[http://wiki.netkit.org/netkit-labs/netkit-labs\\_application-level/netkit-lab\\_dns/netkit-lab\\_dns.pdf](http://wiki.netkit.org/netkit-labs/netkit-labs_application-level/netkit-lab_dns/netkit-lab_dns.pdf) [http://wiki.netkit.org/netkit-labs/netkit-labs\\_application-level/netkit-lab\\_dns/netkit-lab\\_dns.tar.gz](http://wiki.netkit.org/netkit-labs/netkit-labs_application-level/netkit-lab_dns/netkit-lab_dns.tar.gz)

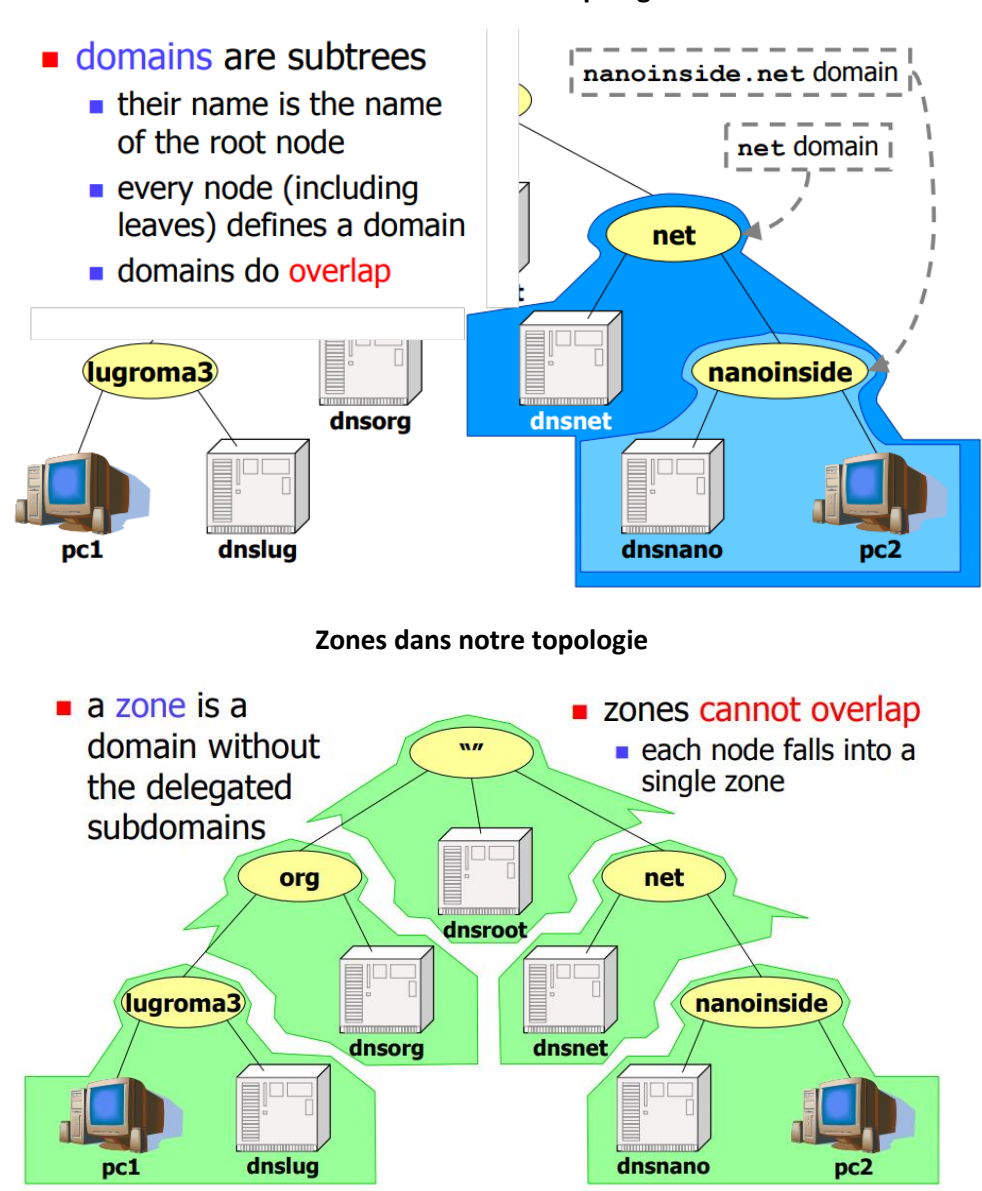

## **Domaines dans notre topologie**

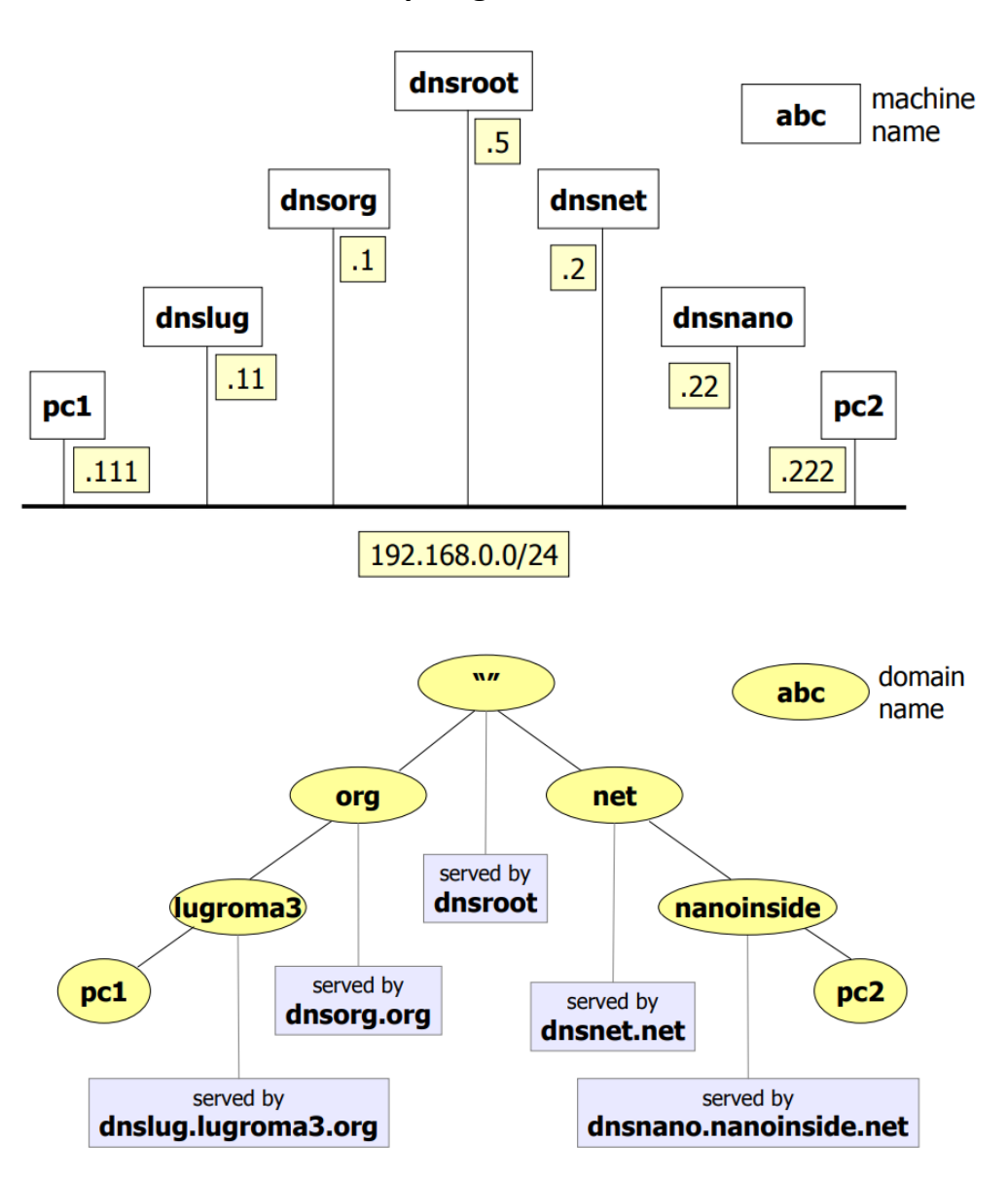

# **Topologie du Lab**

**Step 2 – démarrer le lab**

Comme d'habitude, pour démarrer le lab :

**cd netkit-lab\_dns lab\_dns** 

**lstart**

Explorer la configuration des 2 PCs à l'aide de la commande suivante **:** cat /etc/resolv.conf

**Q1 :** Quel est le « default name server » pour pc1 et pc2 ?

Explorer maintenant la configuration des *name servers*, en particulier en *dnslug* à l'aide de la commande suivante **:** cat /etc/bind/named.conf

**Q2 :** dans quel fichier peut-on trouver les informations concernant le *root name server* (zone ".") ?

Qui est le *primary master* de la zone lugroma3.org ?

Toujours dans dnslug, examinez le contenu du fichier /etc/bind/db.root

Et aussi le contenu du fichier /etc/bind/db.org.lugroma3

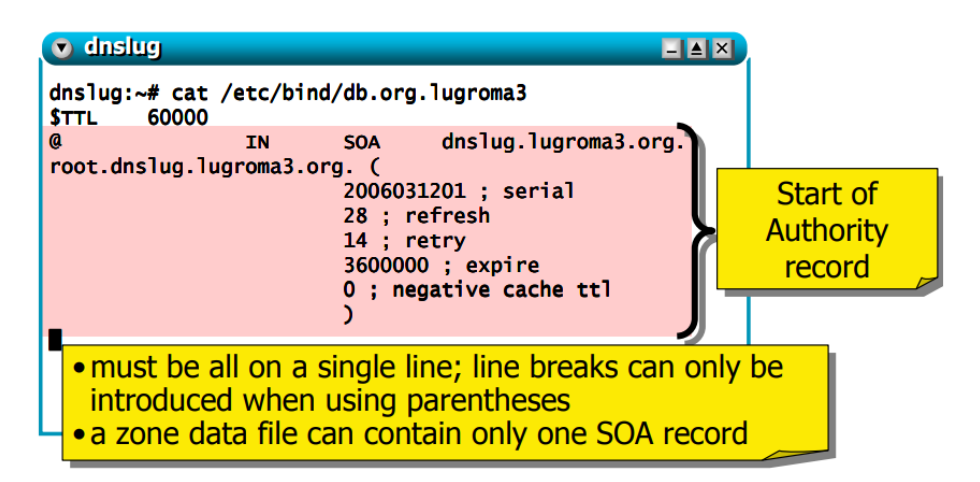

**Step3 - Expérimentation**

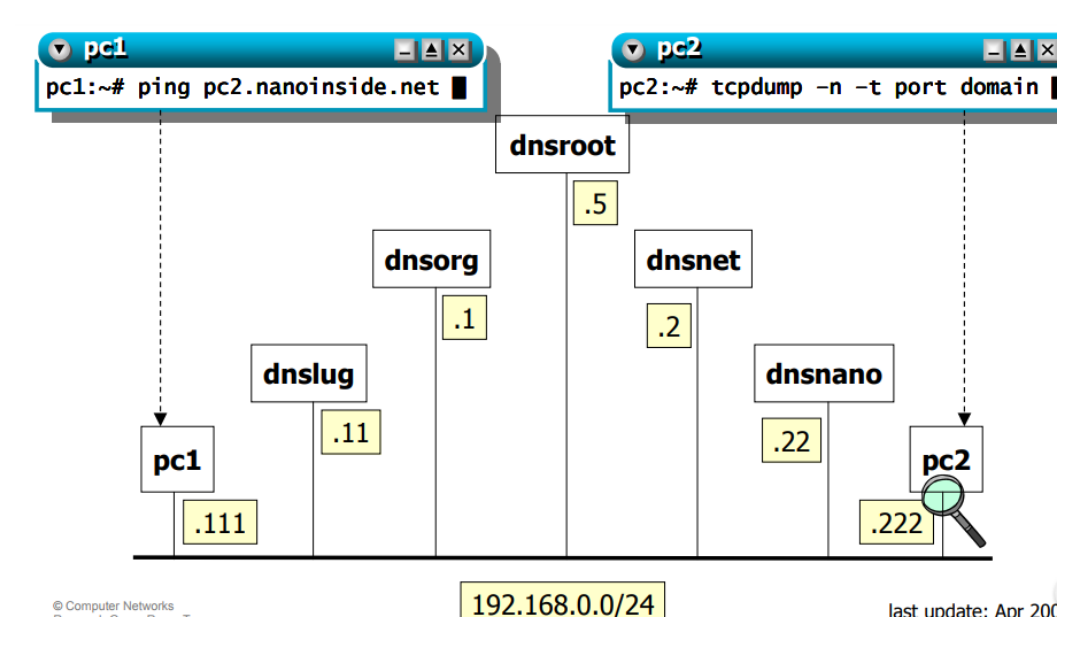

**Tout d'abord** on active la commande tcpdump –n –t port domain dans **pc2**

**Ensuite** on fait partir le ping dans **pc1** ping pc2.nanoinside.net

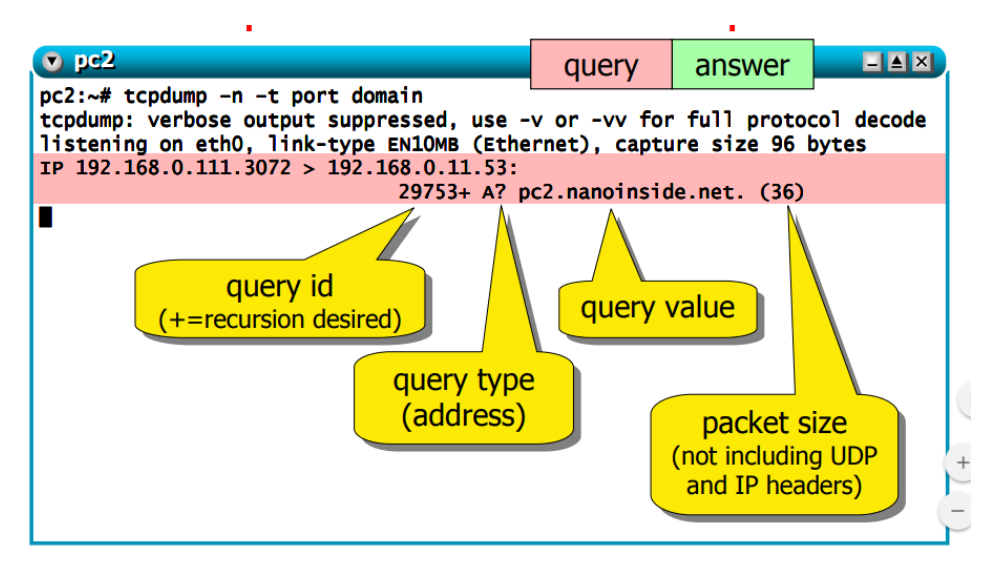

Les résultats de la capture sont les suivants :

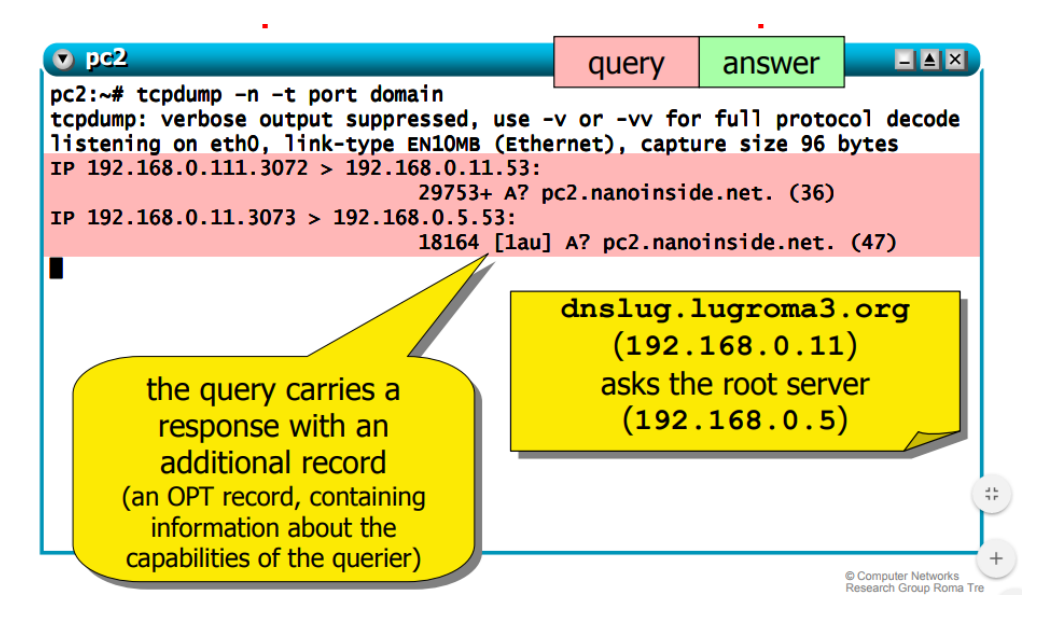

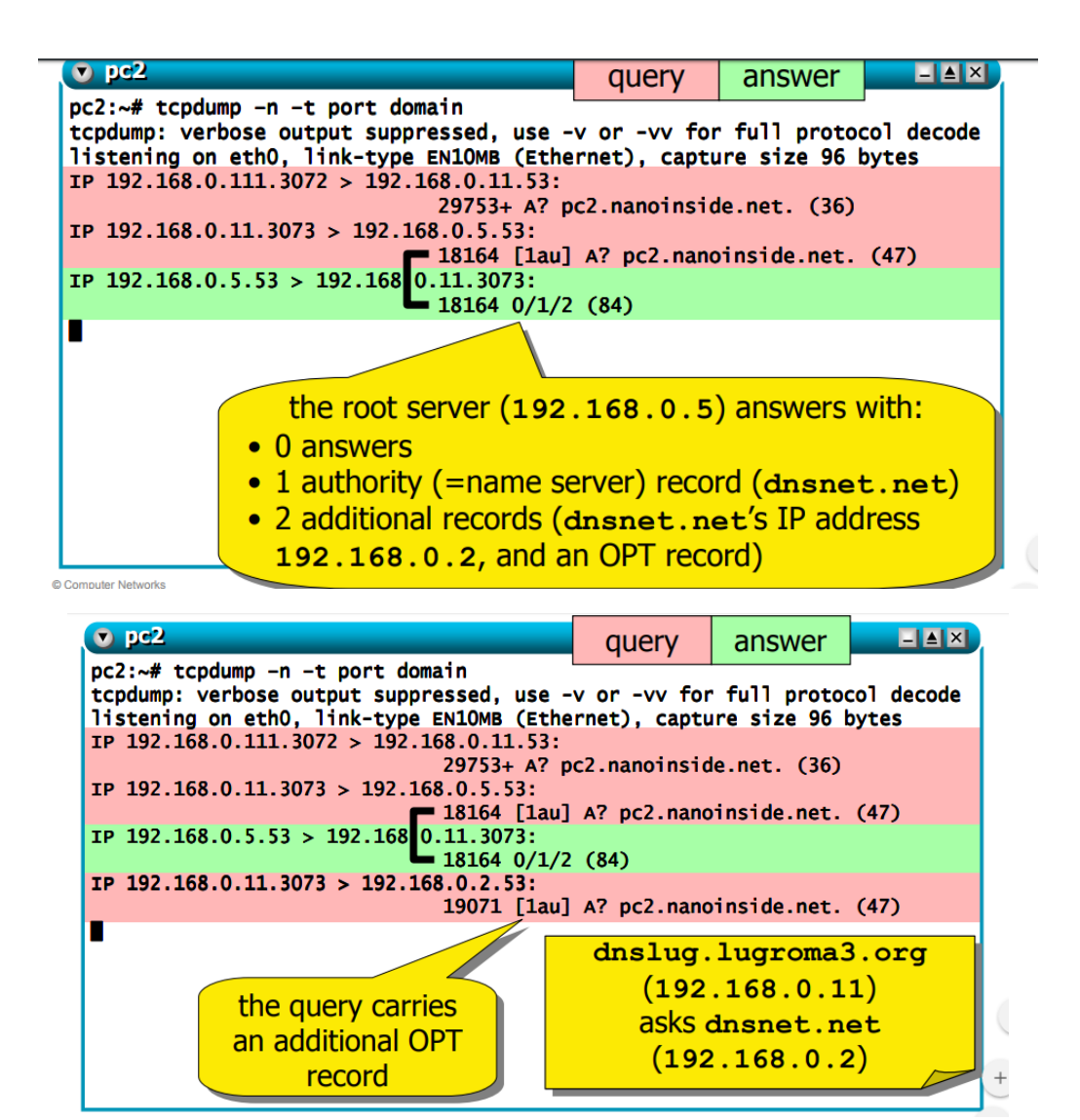

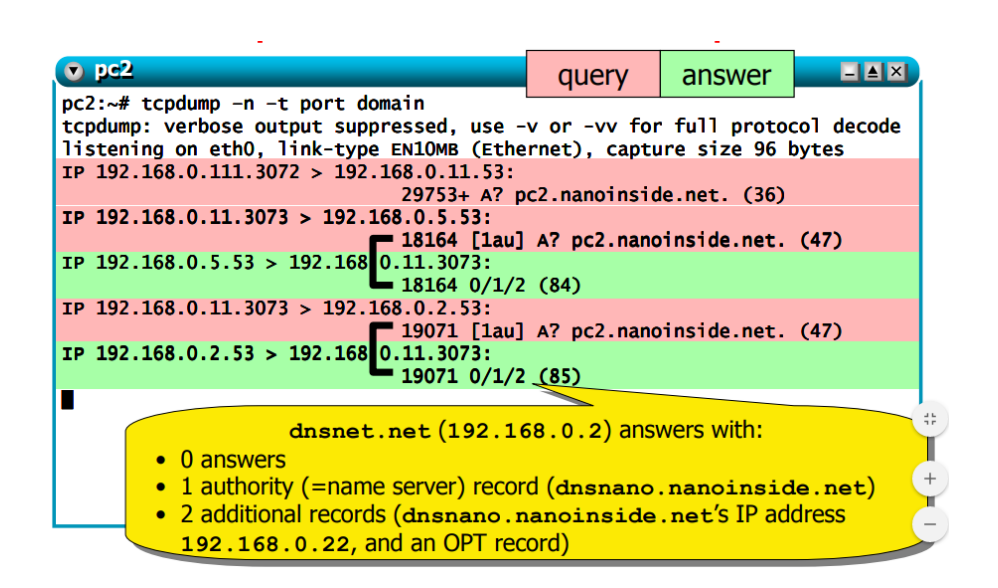

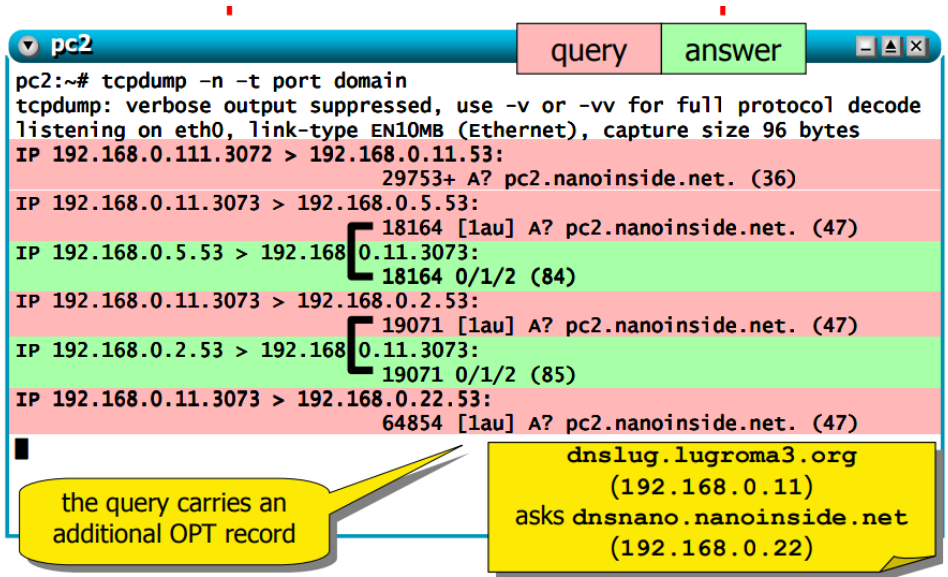

×

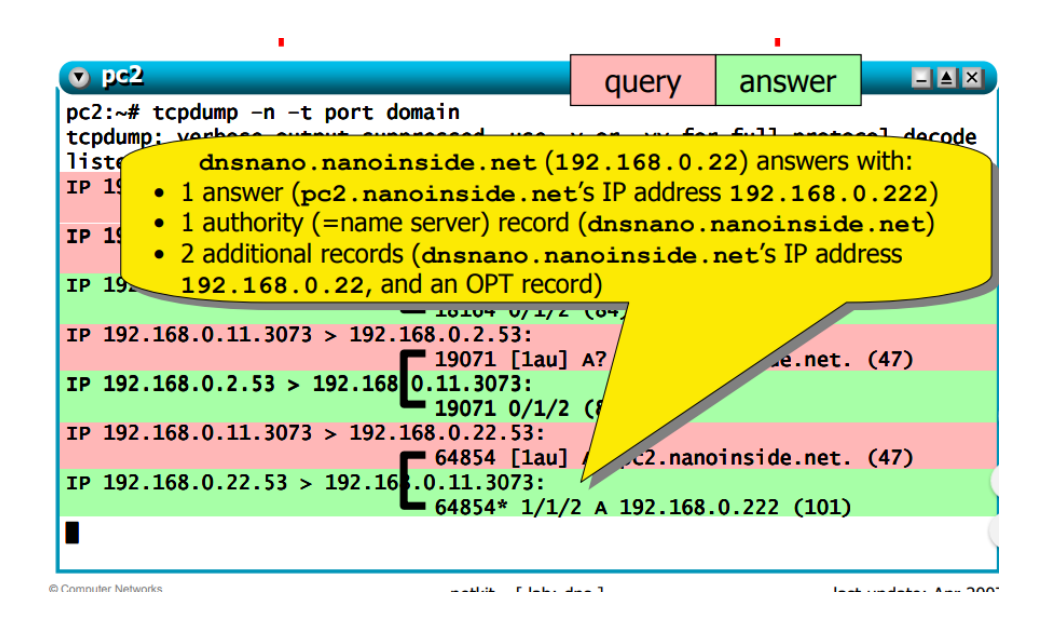

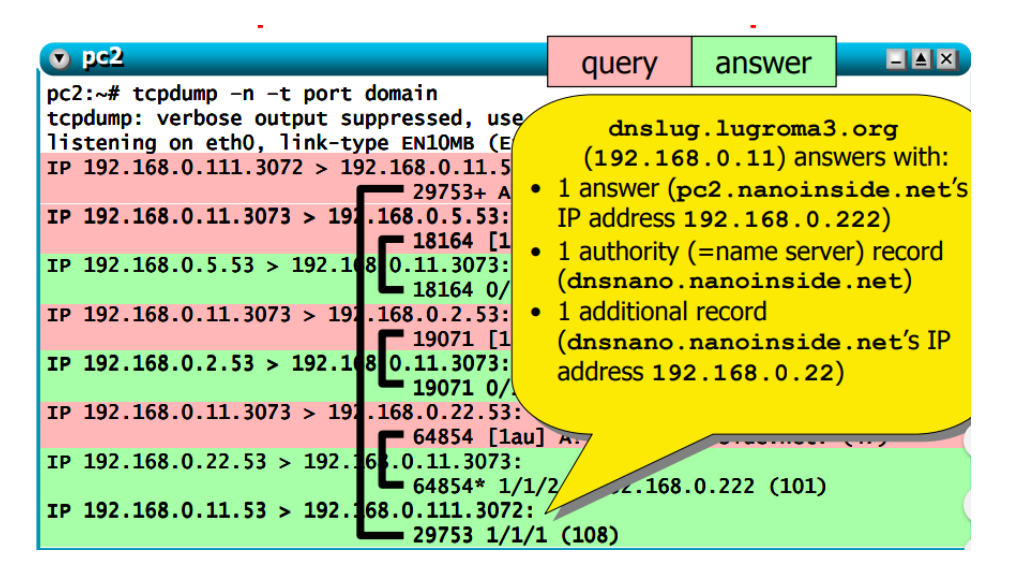

Le comportement est récursif : voici les messages échangés

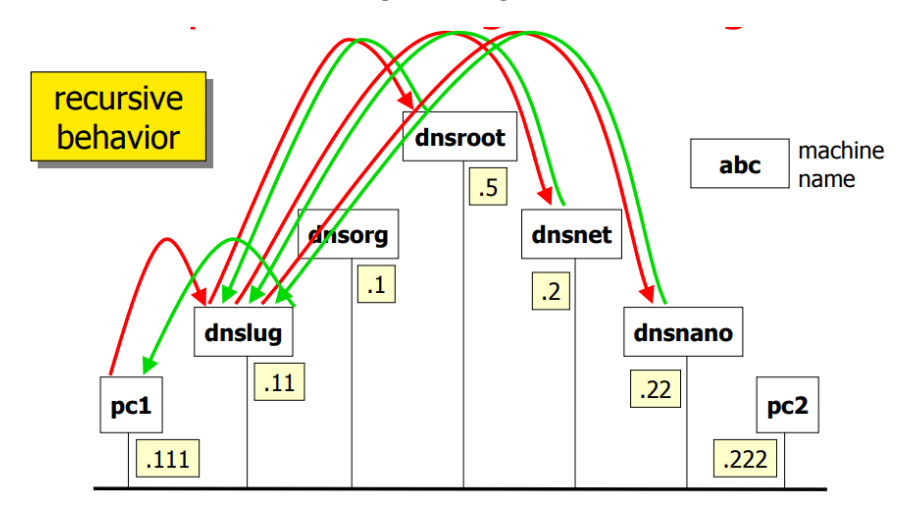

**Step 4 – Expérimentation**

Répétez la même expérimentation (cette fois le *caching* reduit le nombre de messages)

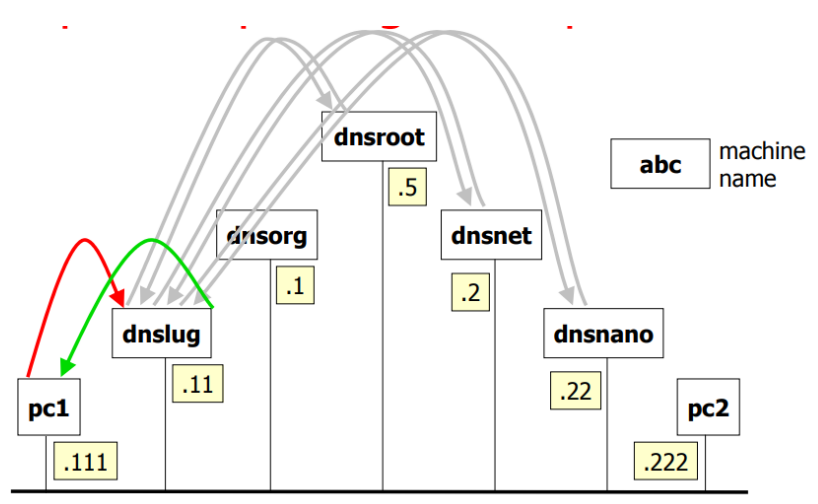

## **Sep 5 – redemarrer le name server**

Le redemarrage permet de vider les caches. Une nouvelle query entrainera donc toutes les queries récursives comme vu précédemment.

Laissez tcpdump actif sur pc2.

Ensuite, la commande à utiliser est la suivante (dans *dnslug*) :

/etc/init.d/bind restart

Le name server, au startup, va vérifier la root server configuration

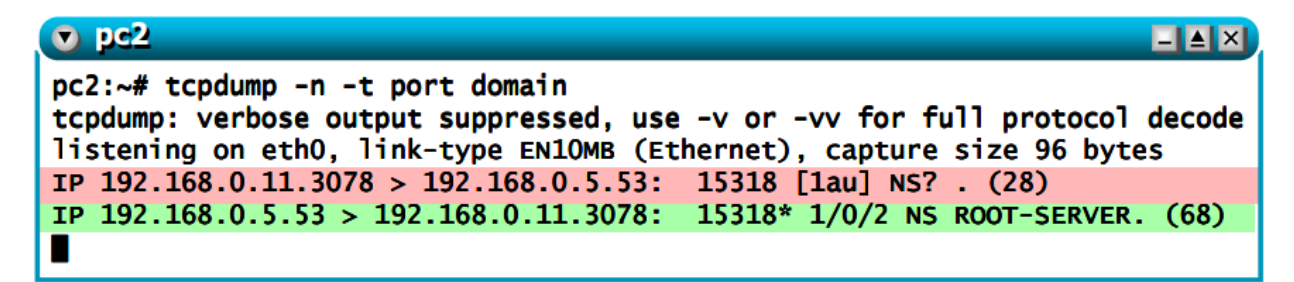

#### **Step 6 – target non-existent**

En pc1, utilisez maintenant la commande suivante (laissez tcpdump toujours actif en pc2 avant de lancer le ping) :

ping pluto.nanoinside.net

**Q3 :** observez la capture tcpdump en pc2 et comparez-la à celle obtenu auparavant, avec le ping pc2.nanoinside.net

**Q4** : ensuite, répétez la même expérimentation (ping vers *pluto.nanoinside.net* ) et à l'aide de tcpdump en pc2 vérifiez les messages échangés (et le fait que le réponses soit maintenant déjà en cache).

# **Step 7 – Queries avancés**

Nous utilisons maintenant la commande *dig qui donne de* réponses détaillées.

En pc1 *:* dig pc2.nanoinside.net

Observez le résultat :

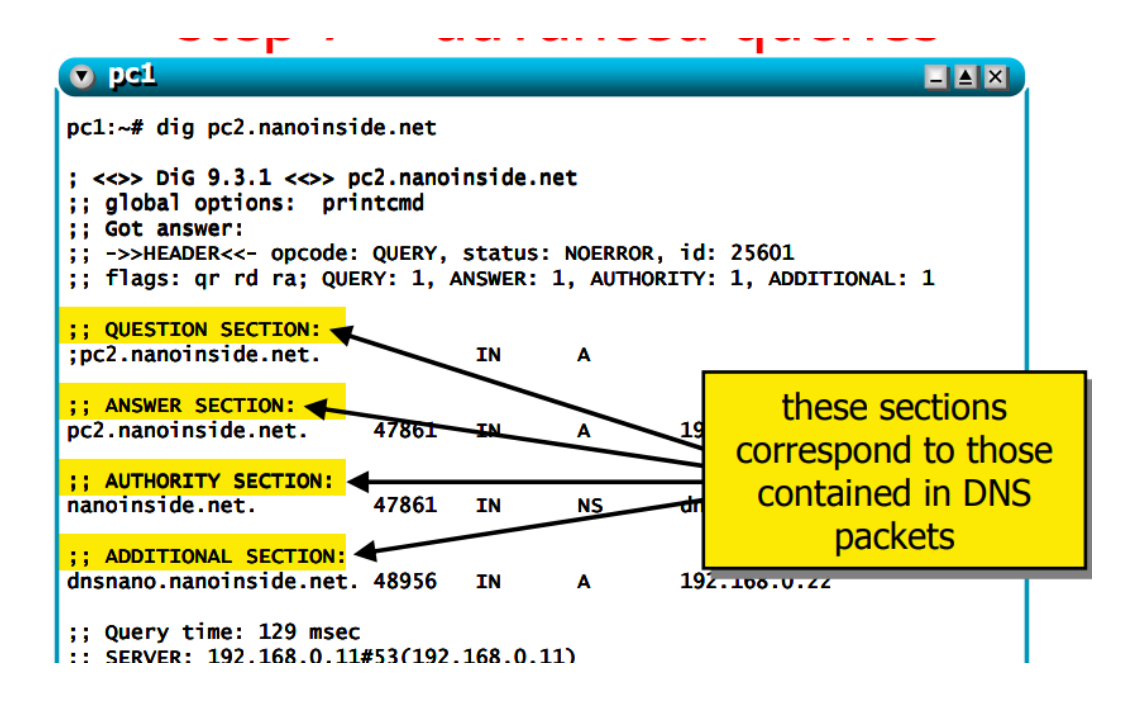

#### **Step 8 – query iterative**

Il s'agit donc d'une query iterative, et non pas recursive.

Utilisez en pc1 la commande

dig +noquestion +noadditional +norecurse pc2.nanoinside.net

Observez le résultat.

Il est aussi possible de contacter un server spécifique, par exemple dnsroot :

dig +noquestion +noadditional +norecurse @192.168.0.5 pc2.nanoinside.net

Ou dnsnet.net

dig +noquestion +noadditional +norecurse @192.168.0.2 pc2.nanoinside.net

Ou dnsnano.nanoinside.net

dig +noquestion +noadditional +norecurse @192.168.0.22 pc2.nanoinside.net